### **Описание функциональных характеристик, информация для установки и эксплуатации программного обеспечения «Модуль IT-Finance «Заявка»**

### **Оглавление**

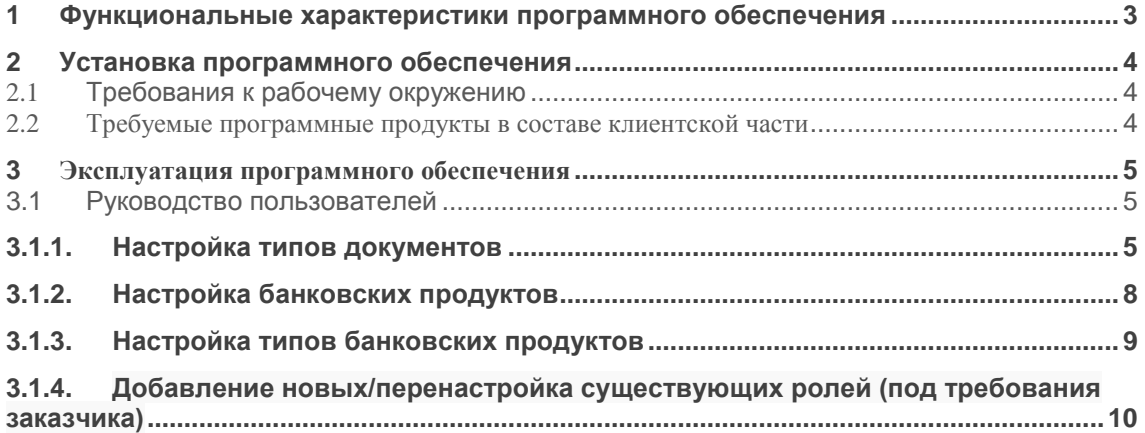

### <span id="page-2-0"></span>**1 Функциональные характеристики программного обеспечения**

**Программное обеспечение Модуль IT-Finance «Заявка» (далее по тексту также программное обеспечение/ ПО/ Cистема)**

Программа обеспечивает подачу заявки на предоставление продукта/услуги физическим лицом.

Область применения - для организаций, использующих программу IT-Finance (свидетельство № 2018615047 от 23.04.2018).

Функциональные возможности: создание и настройка кредитного продукта; настройка тарификатора; настройка формы заявки на кредитный продукт; настройка маршрута прохождения заявки; создание и настройка скоринговых моделей.

## <span id="page-3-0"></span>**2 Установка программного обеспечения**

ПО распространяется в виде интернет-сервиса, специальные действия по установке ПО на стороне пользователя не требуются

### <span id="page-3-1"></span>**2.1 Требования к рабочему окружению**

#### <span id="page-3-2"></span>**2.2 Требуемые программные продукты в составе клиентской части**

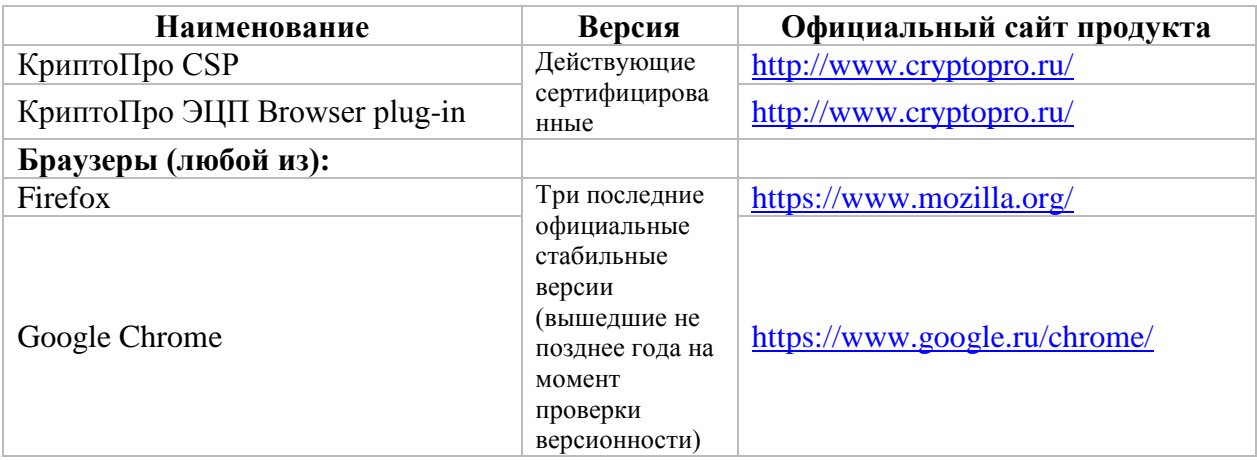

# <span id="page-4-0"></span>**3 Эксплуатация программного обеспечения**

### <span id="page-4-2"></span><span id="page-4-1"></span>**3.1 Руководство пользователей**

### **3.1.1. Настройка типов документов**

- 1. Зайти в программу администрирования Django.
- 2. Перейти в Соискатели –> Документы на БГ (см. рис. 1).

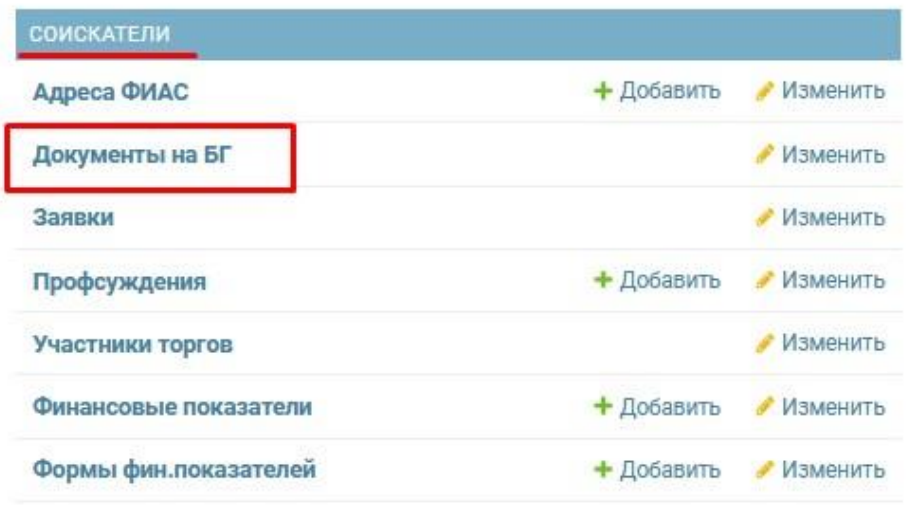

Рисунок 1 – Раздел Соискатели

3. Откроется страница «Документы на БГ» (см. рис. 2).

| Выберите документ на БГ для изменения                                                                                                    |                                  |           |                               |                                                                                                    |                           |                    |
|----------------------------------------------------------------------------------------------------|----------------------------------|-----------|-------------------------------|----------------------------------------------------------------------------------------------------|---------------------------|--------------------|
| $\alpha$                                                                                                    | Найти                            |           |                               |                                                                                                    |                           |                    |
| НАИМЕНОВАНИЕ ДОКУМЕНТА                                                                                                    | ВОЗМОЖНОСТЬ ОТСУТСТВИЯ ДОКУМЕНТА |           | ОБНОВЛЯТЬ В ПРОФИЛЕ ИЗ ЗАЯВКИ | ОПИСАНИЕ ДОКУМЕНТА                                                                                                    | ТИП ДОКУМЕНТА             | <b>СКРЫТЫЙ ДОК</b> |
| Акт о предоставлении БГ для<br>согласования                                                                                                    | O                                | O         |                               |                                                                                                    | Для предложения банка     | O                  |
| Анализ счетов 50 и 51 за<br>последние 12 месяцев                                                                                               | $\bullet$                        | ۰         |                               | Форма предоставления -<br>помесячно (в<br>корреспонденции со<br>счетами в разрезе<br>банков). Банк должен<br>уточнить на какую дату<br>нужен данный документ. | Дополнительные            | $\bullet$          |
| Анкета клиента                                                                                                    | O                                | ಿ         |                               |                                                                                                    | Сгенерированные документы | ം                  |
| Архив документов                                                                                                    | Ō                                | O         |                               | Платежное поручение,<br>Согласованный проект<br>банковской гарантии.<br>Согласованный проект<br>договора, Подписанный<br>акт о предоставлении БГ              | Для принятия предложения  | Ø                  |
| ББ и отчёт о фин. результатах за<br>последние 2 отчётных года<br>поквартально, с протоколом<br>входного контроля или<br>квитанцией об отправке | $\circ$                          | $\bullet$ |                               |                                                                                                    | Дополнительные            | $\bullet$          |
| ББ и отчёт о фин. результатах за<br>последний отчётный год -<br>аналитический баланс                                                           | $\circ$                          | $\bullet$ |                               |                                                                                                    | Дополнительные            | Ø                  |
| Бухгалтерская (финансовая)<br>ОТЧАТНОСТЬ НА ПОСЛАВНИЮ                                                                                          | $\bullet$                        | ۰         |                               | <p>Бухгалтерская<br/>(финансовая) отнатность</p>                                                                                                    | Основные                  | ō                  |

Рисунок 2 – Страница со списком документов на БГ

- 4. Добавляем документы, которые система будет запрашивать у клиента при подаче заявки на выбранный продукт.
- 5. В случае отсутствия необходимого документа в списке, необходимо:
	- 5.1. Выбрать наименование документа «Зарезервировано {номер}», «провалиться» в него.
	- 5.2. Откроется страница изменения документа (см. рис. 3).
	- 5.3. Изменить наименование документа.
	- 5.4. Добавить описание нового нужного документа.
	- 5.5. Нажать кнопку «Сохранить».

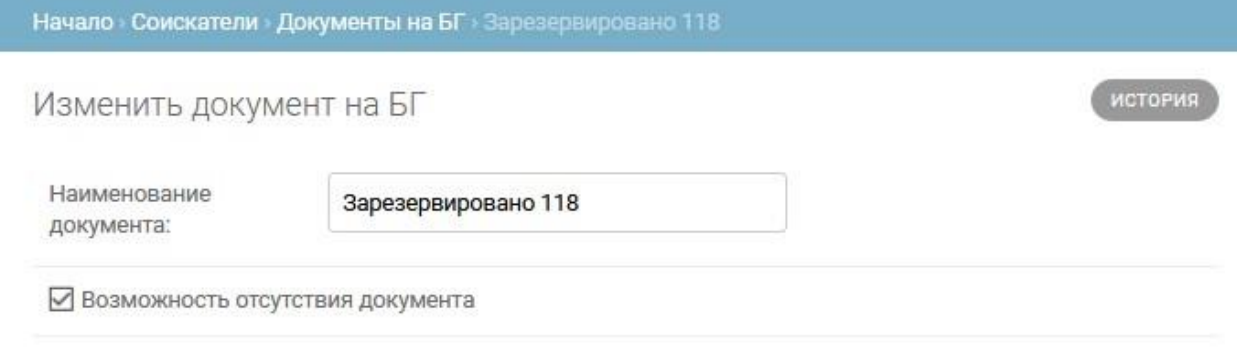

#### Описание документа:

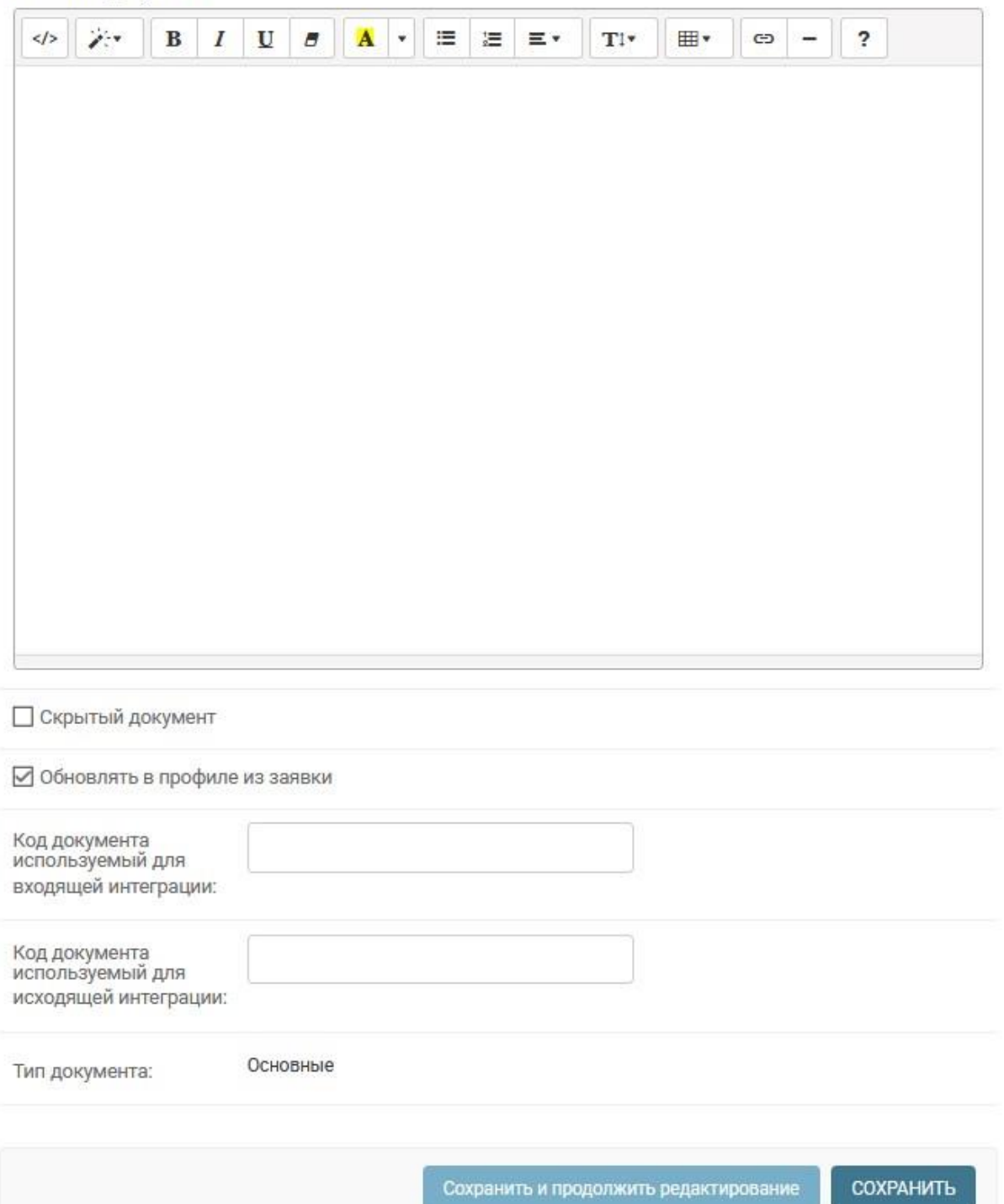

Рисунок 3 – Страница изменения документа на БГ

<span id="page-7-0"></span>6. Если документ уже есть, его добавлять не нужно.

## **3.1.2. Настройка банковских продуктов**

- 1. Зайти в программу администрирования Django.
- 2. Перейти в АПП для банка –> Настройки банковских продуктов (см. рис. 1).

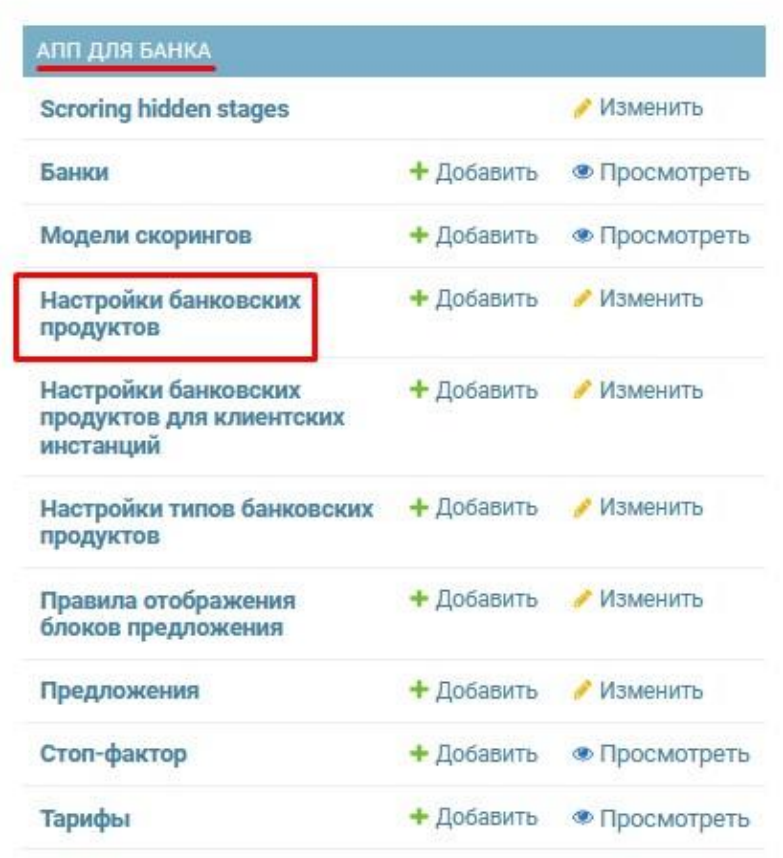

Рисунок 1 – Раздел АПП для банка

3. Откроется окно со списком настроек банковских продуктов (см. рис. 2).

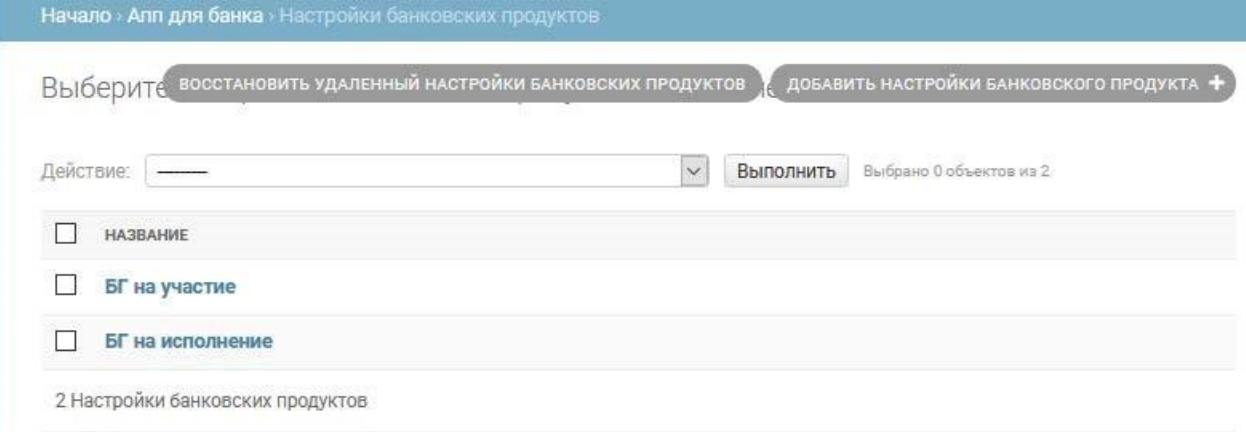

Рисунок 2 – Страница со списком настроек банковских продуктов

- 4. Если на инстанции уже настроен необходимый банковский продукт, то нужно «провалиться» в него и изменить настройки (согласно требованиям заказчика).
- 5. Если нужного банковского продукта нет, то необходимо нажать на кнопку «Добавить настройки банковского продукта» и заполнить поля (на основе аналогичного уже настроенного продукта на действующей инстанции и согласно требованиям заказчика).

### <span id="page-8-0"></span>**3.1.3. Настройка типов банковских продуктов**

- 1. Зайти в программу администрирования Django.
- 2. Перейти в АПП для банка –> Настройки типов банковских продуктов (см. рис. 1).

Начало » Апп для банка

Администрирование приложения «Апп для банка»

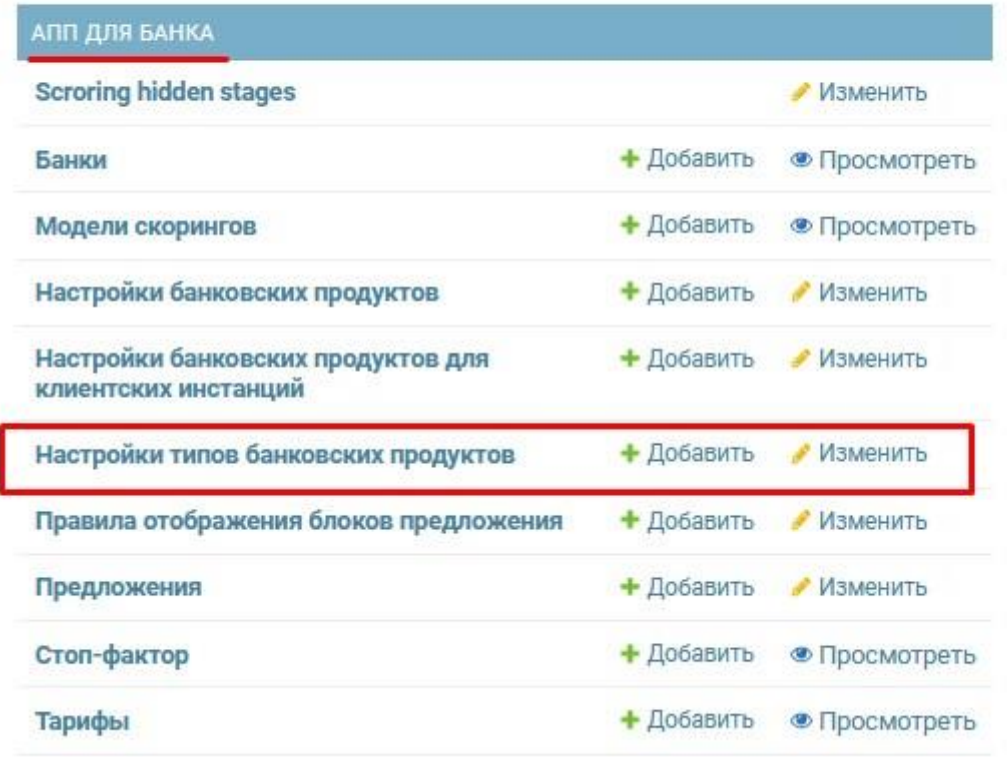

#### Рисунок 1 – Раздел «АПП для банка»

3. Откроется страница со списком настроек типов банковских продуктов (см. рис. 2).

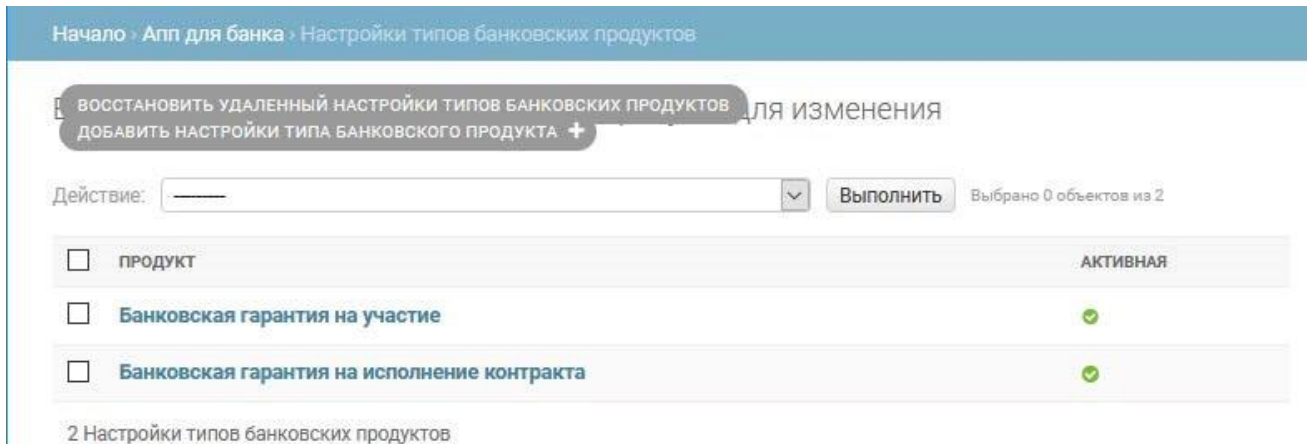

Рисунок 2 – Страница со списком настроек типов банковских продуктов

- 4. Если на инстанции уже есть необходимые настройки типов банковских продуктов, то нужно «провалиться» в него и изменить настройки (согласно требованиям заказчика).
- 5. Если нужных настроек типов банковских продуктов нет, то необходимо нажать на кнопку «Добавить настройки типа банковских продуктов» и заполнить поля (на основе аналогичного уже настроенного продукта на действующей инстанции и согласно требованиям заказчика).
- 6. Пример настроек:
	- 6.1. Гарантийные продукты Гарантия на участие в государственных закупках;
	- 6.2. Формы представления Банковская гарантия;
	- 6.3. Целевое использование Обеспечение исполнения контракта/Обеспечение заявки на участие в торгах;
	- 6.4. Величина расчетного резерва 0,5%;
	- 6.5. Способы доставки продукта Почта России, Самовывоз;
	- 6.6. Расчетный счет 47442\*\*\*\*\*\*\*\*\*\*14444;
	- 6.7. Шаблон назначения платежа Оплата вознаграждения за предоставление гарантии в соответствии с договором о предоставлении банковской гарантии No {{ req.sequence\_dnum }}. НДС не облагается).

### <span id="page-9-0"></span>**3.1.4. Добавление новых/перенастройка существующих ролей (под требования заказчика)**

1. При настройке ролевой модели на инстанции у Заказчика запрашивается таблица с указанием ролей, а также необходимого функционала в разрезе каждой роли. Ниже представлен пример подобной таблицы:

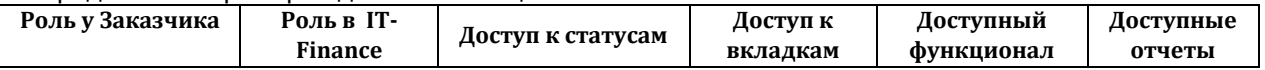

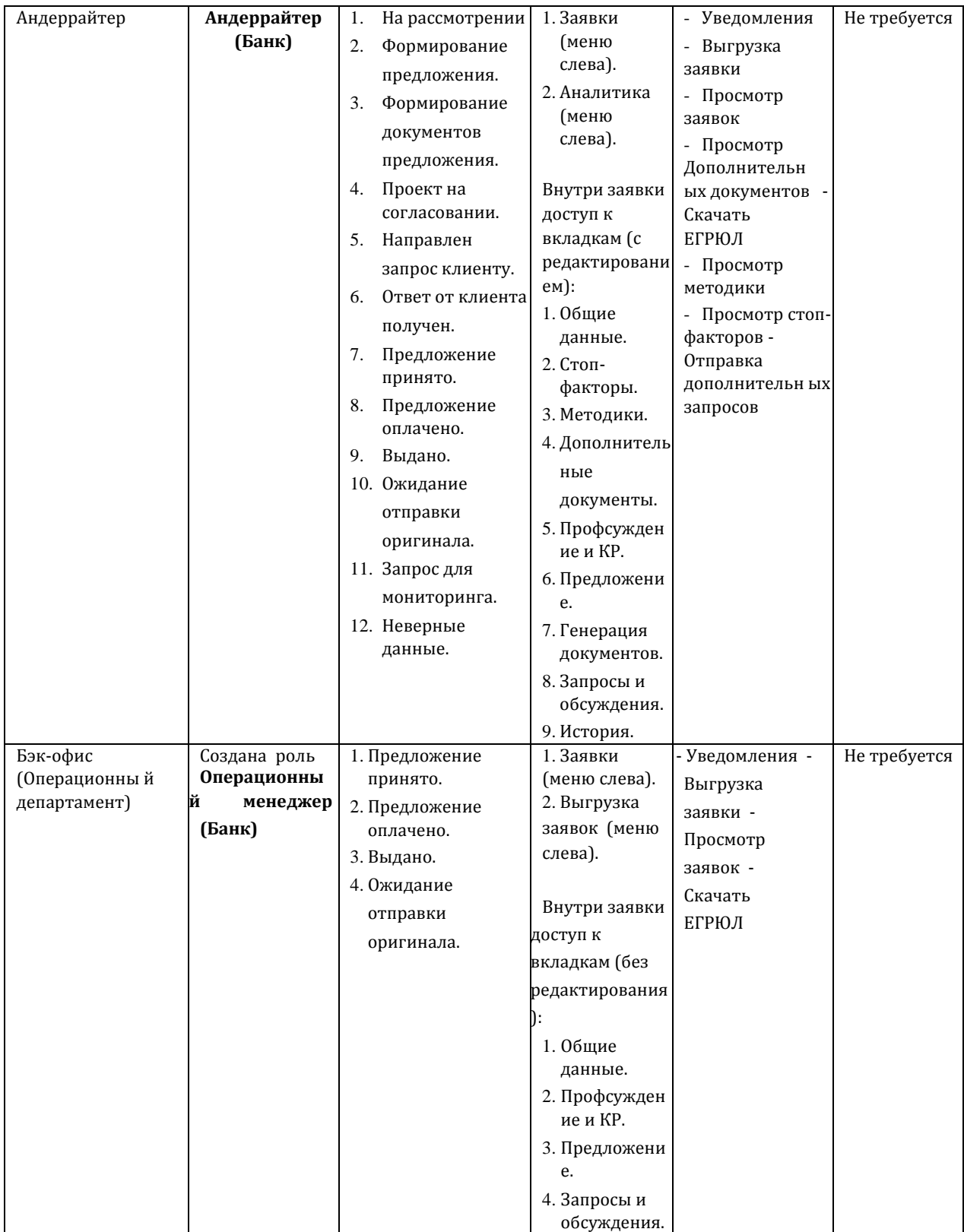

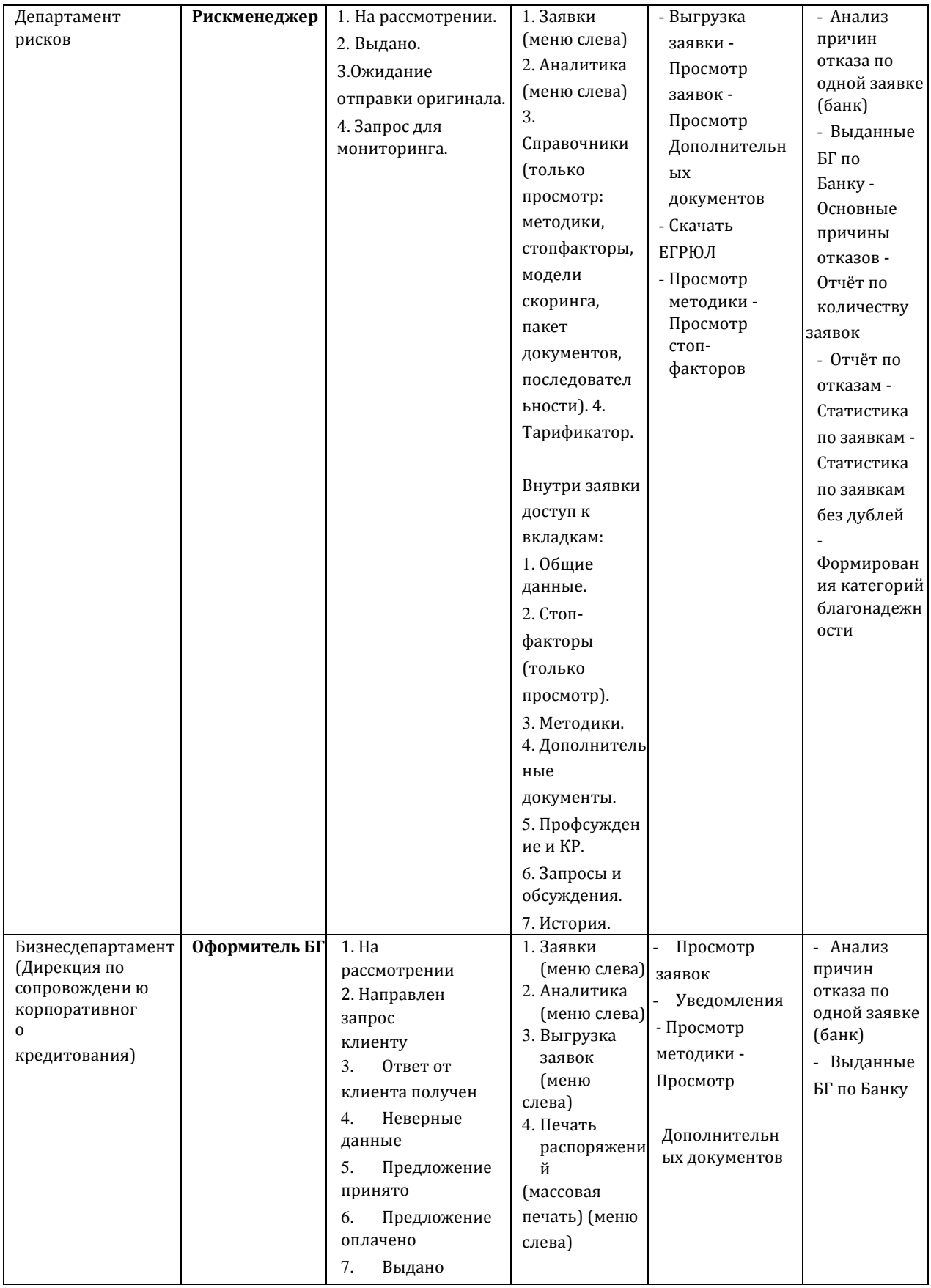

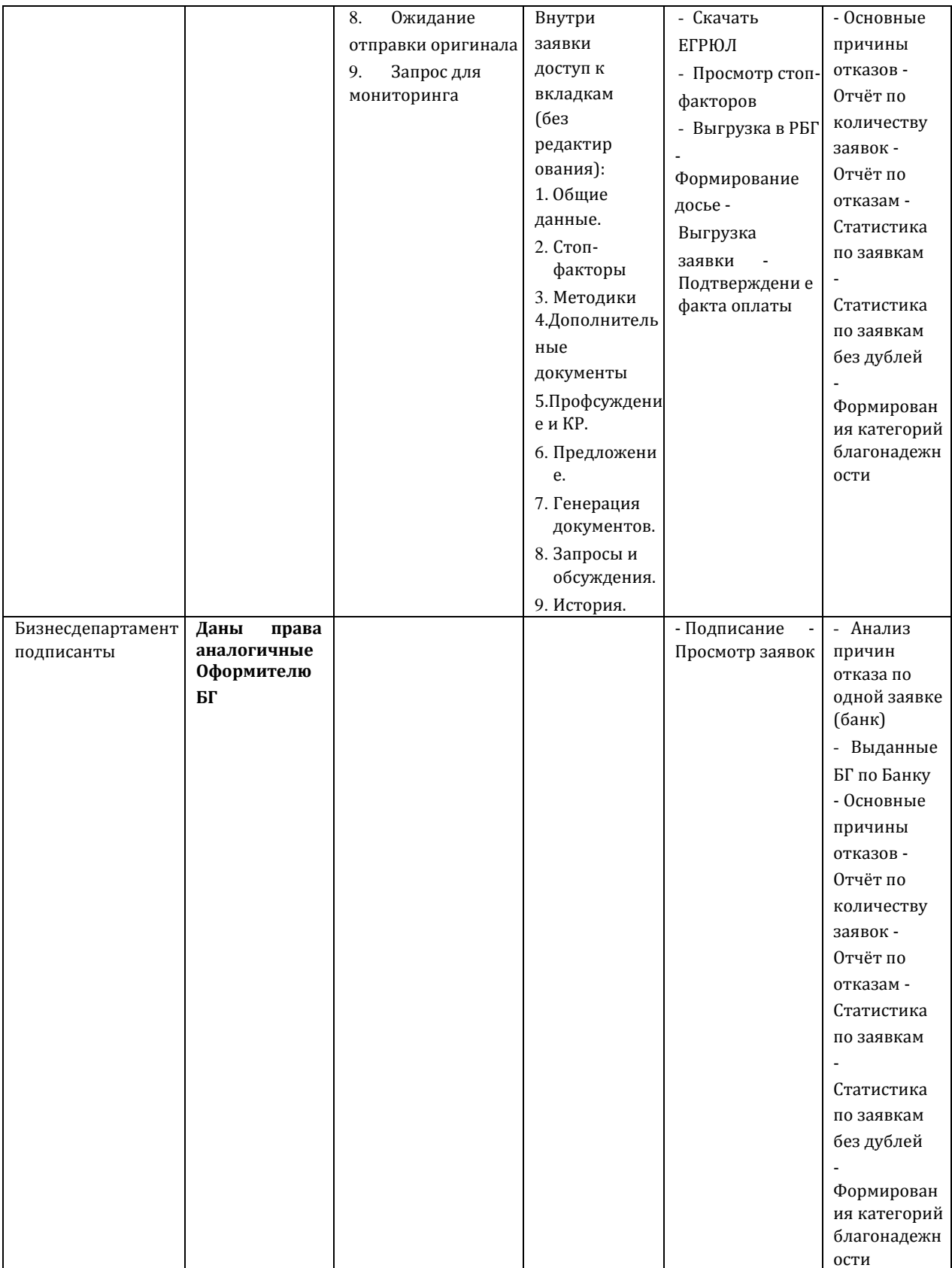

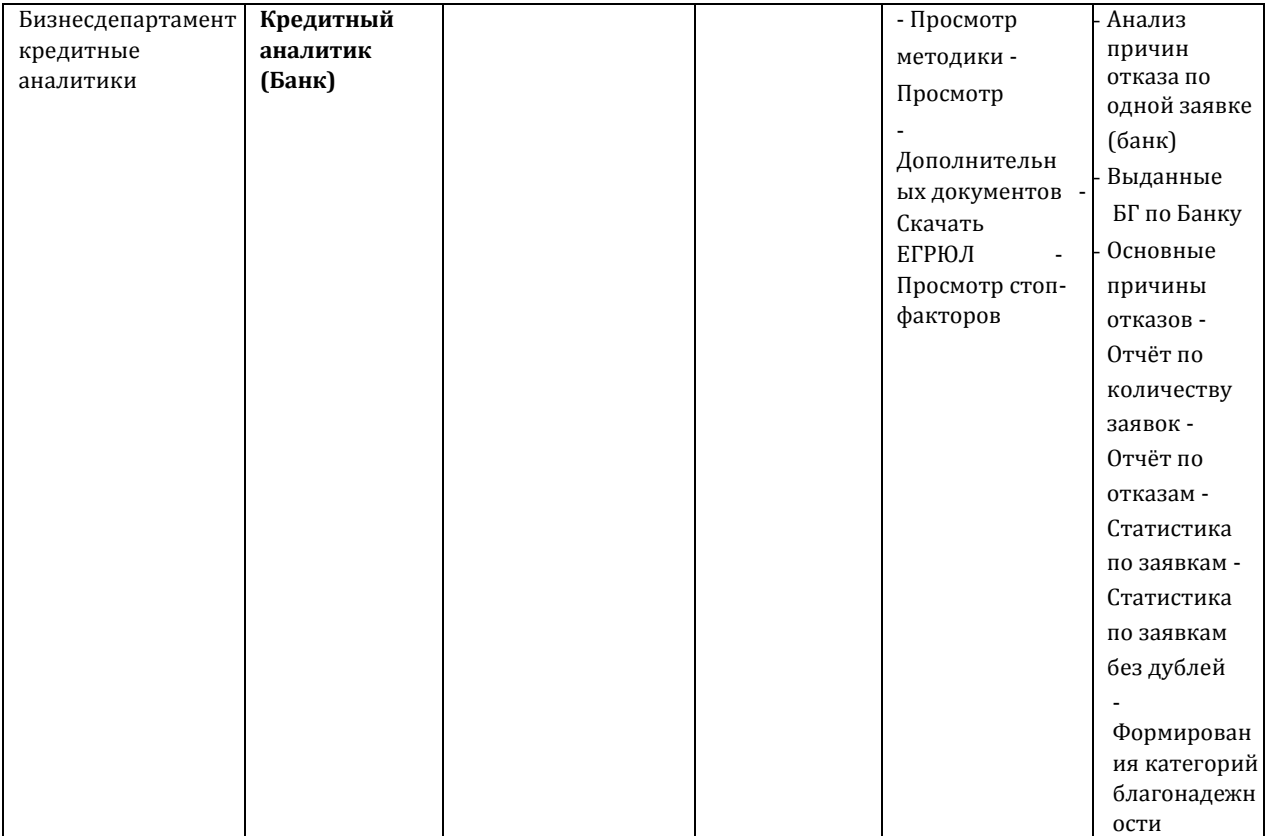